## **DSET Corporation [Patch | Release] Notes for Product x.x.x[.a] Document Template**

## Edition 1.0

This template is used to create both patch and release notes. All possible sections used to date are included. Sections that should be included in only one type of document are described as such in the mini-TOC in the Introduction section as applying to one type of document. All other sections can be used in both types of documents.

Input used to write patch notes are:

- **1.** A software build report emailed from development to the docteam, system test, and other concerned parties.
- **2.** Detailed information stored in DDTs for reported defects.
- **3.** README and README.internal ASCII text files in \$D\_DIR/patch/[product]/[version number level]/[patch level]. Use information README.internal with caution and as a last resort; it contains internal implementation/problem fix information.
- **4.** Developer interviews and notes provided by the developer(s)/project lead.

Input used to write patch notes are:

- **1.** A software build report emailed from development to the docteam, system test, and other concerned parties.
- **2.** System requirements and high level design documents.
- **3.** Detailed information stored in DDTs for reported defects.
- **4.** Developer interviews and notes provided by the developer(s)/project lead.

This document explains the changes made in this [patch | release] for DSET's *Product Name* product. This document is organized as follows:

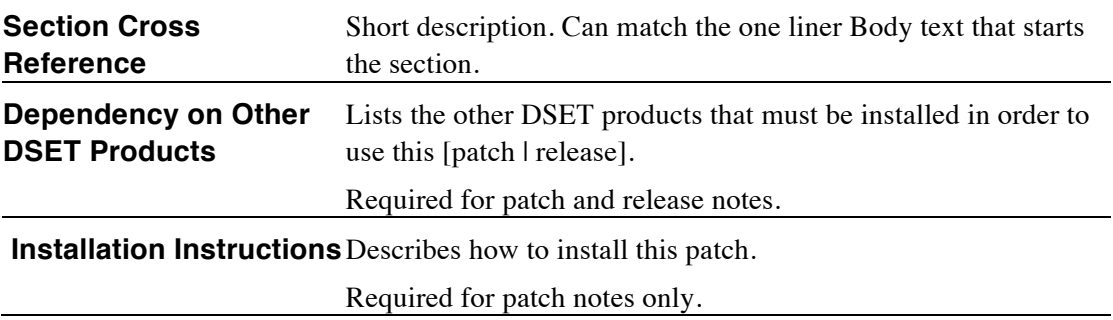

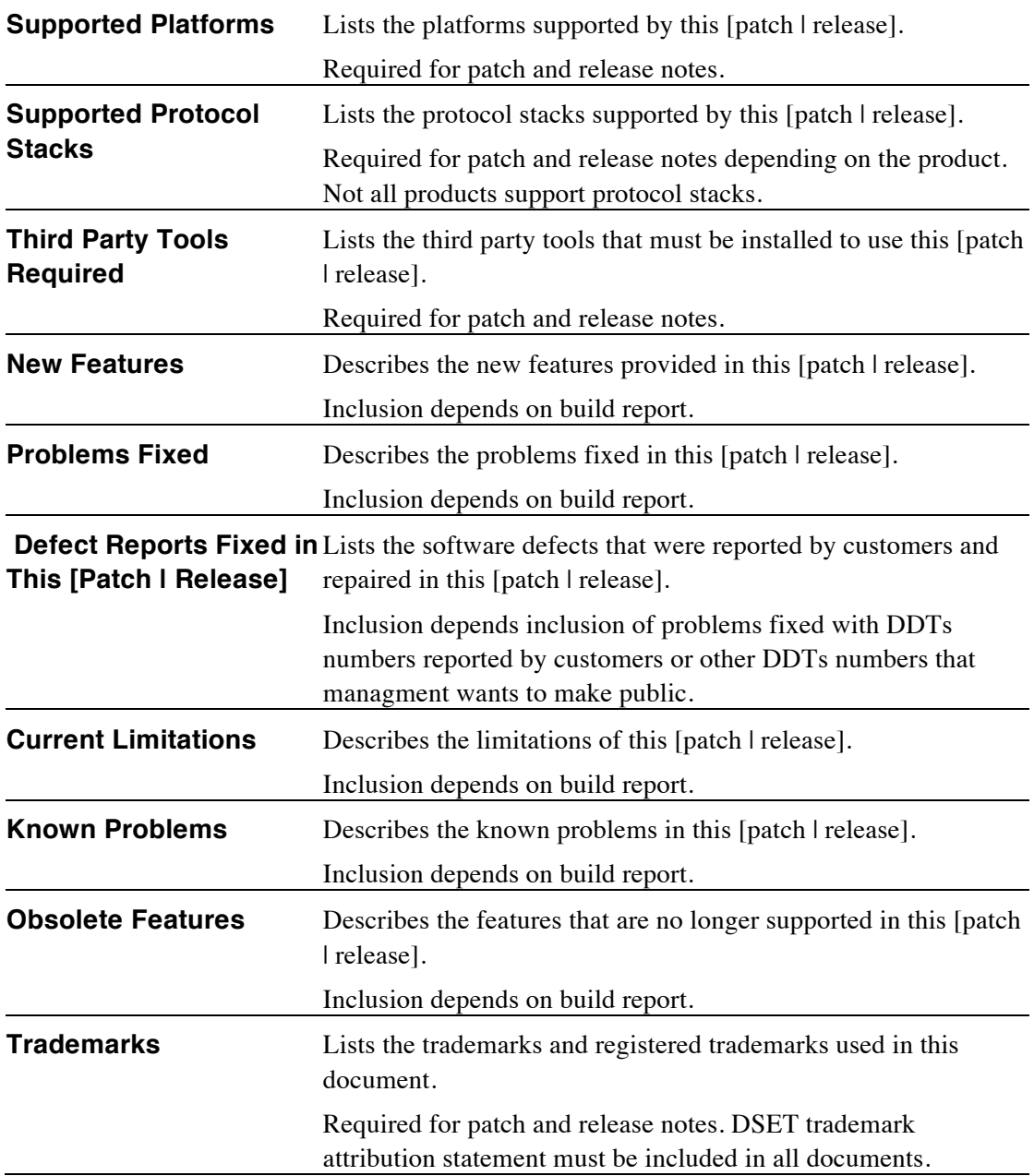

## **Dependency on Other DSET Products**

The following DSET products must be installed prior to installing this [patch | release]:

• List the other DSET products using the product name and version number. List products with a patch version number (for example, 1.0.0.a) as Product 1.0.0.a patch. List full release versions as Product 1.0.0. You can get this list from the build report. Verify it with the project lead or a system tester.

## **Installation Instructions**

Include the reference to the install guide if the patch will be distributed the same way a release is (using an installation script). Include the detailed instructions if the patch file is a .tar.Z or .tar.Z.uu file. You can get this info from the project lead or from a release engineer.

Refer to the **DSET Software Installation Guide** for instructions on installing this patch.

To install this patch, you must have file write permissions in the DSET installation directory (\$D\_DIR). Perform the following steps to install this patch:

**Step 1.** If the distribution file you received has a **. uu** extension, decode the distribution file. Enter:

% uudecode <patchFileName>

**Step 2.** Uncompress the tar file, which contains the sources, from the . Z file. Enter:

% uncompress <compressedTarFileName>

**Step 3.** Move the tar file to your \$D\_DIR directory or to the directory where you want to install the patch. Enter:

% mv <tarFileName> \$D\_DIR

**Step 4.** Change to the \$D DIR directory. Enter:

% cd \$D\_DIR

**Step 5.** Backup all files included with the patch; they will be overwritten when you extract the source files from the tar file. To list the files included with the patch, enter:

% tar tvf <tarFileName>

**Step 6.** Extract the files included with the patch. Enter:

% tar xvf <tarFileName>

**Step 7.** Link any object files supplied before linking the libraries. Run the applicationspecific Makefile.